# Keys Rig

## **SETUP INSTRUCTIONS**

- \* For additional questions, contact GabeH@CedarCreek.tv
- \*\* For technical issues or broken equipment, submit a support ticket using the following link: creekhelp.com/support-request/

Plug the charging cable into one of the two USB-C ports located on the left side of the MacBook.

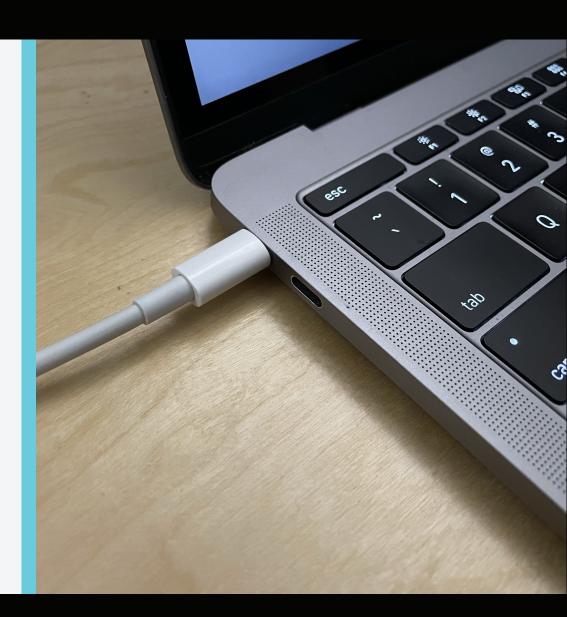

Plug the black USB-C adapter in the remaining open USB-C port on the left side of the MacBook. A blue light on the adapter should turn on and remain lit.

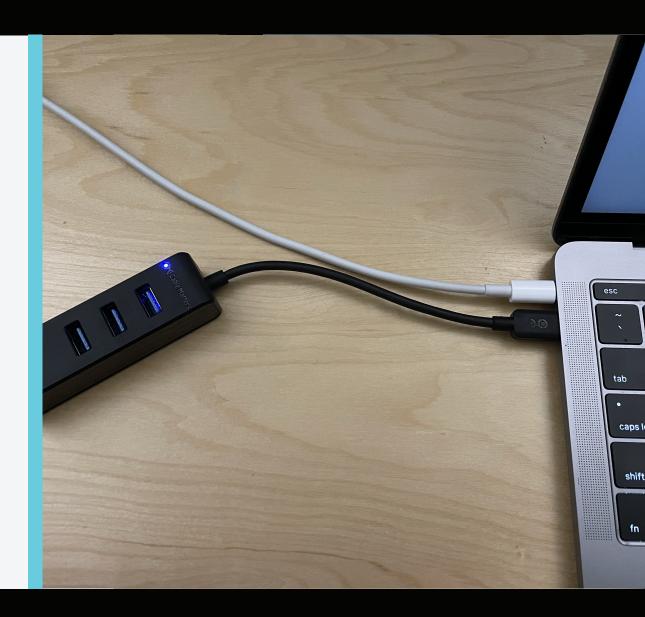

Plug the USB-B end of the white USB cable and the 1/4" end of the Sustain Pedal into the back of the Nektar keyboard. Leave the On/Off switch in the On position (switched to the left).

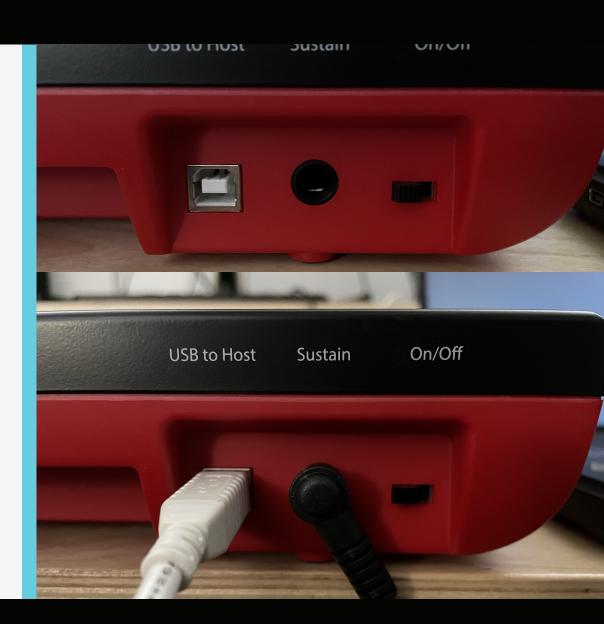

Plug the other end of the white USB cable into the USB-C adapter. This should cause lights on the left side of the Nektar keyboard to flicker temporarily, signaling that the keyboard is on and receiving power.

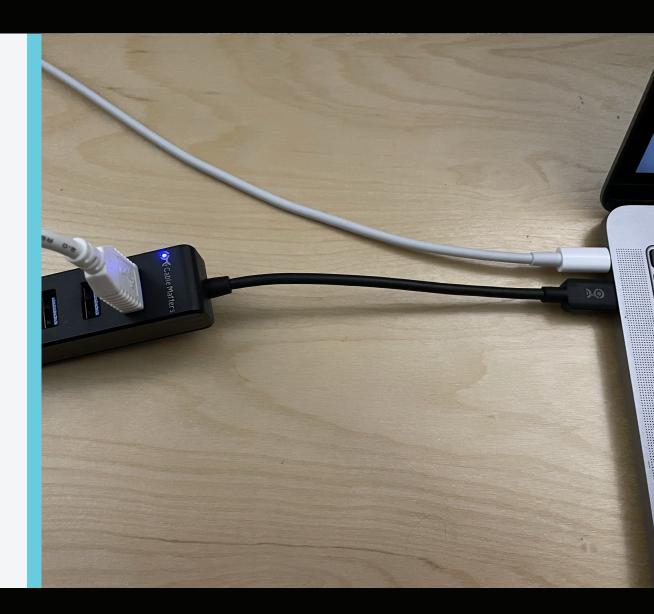

Plug the mini USB cable into the left side of the nanoKONTROL2.

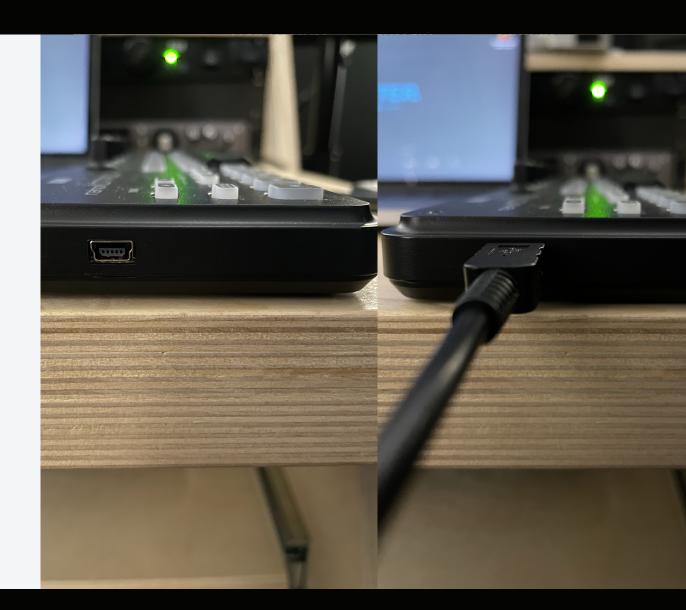

Plug the other end of the mini USB cable into black USB-C adapter. This should cause a white light to turn on and remain lit on the nanoKONTROL2.

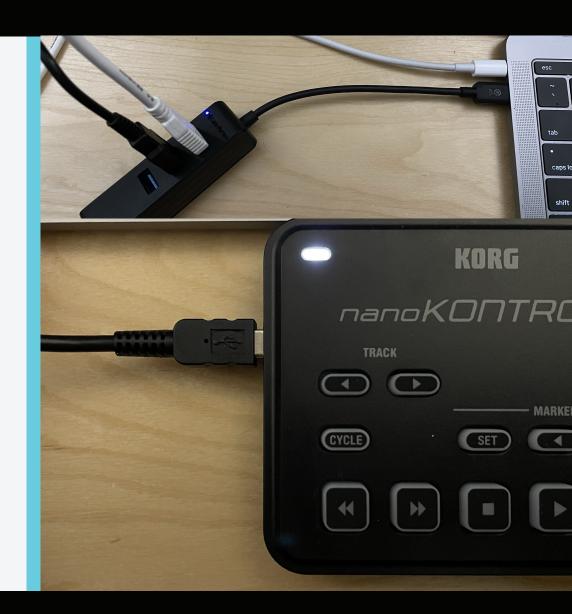

Open up desired
MainStage Concert by
double-clicking on the
icon on the right side of
the screen. A loading
window will appear
on the screen.

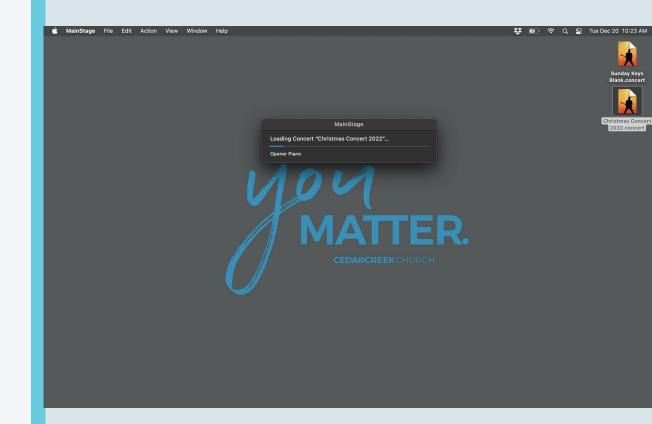

Check that the Nektar keyboard, sustain pedal, and nanoKONTROL2 are responding accordingly to your MainStage Concert.

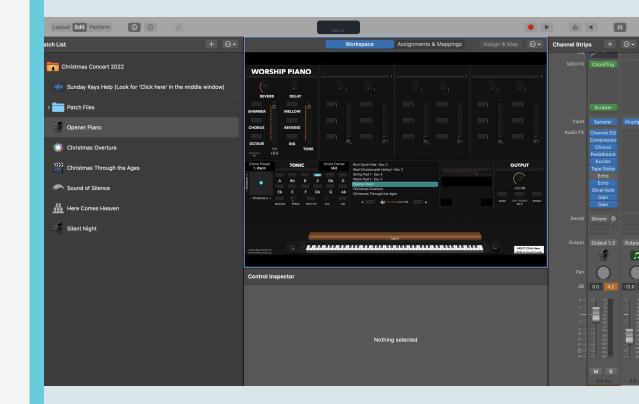

#### **ADDITIONAL HELP**

For tutorials on the Sunday Keys Patch Builder, or other help topics, click the link in your concert file as shown here:

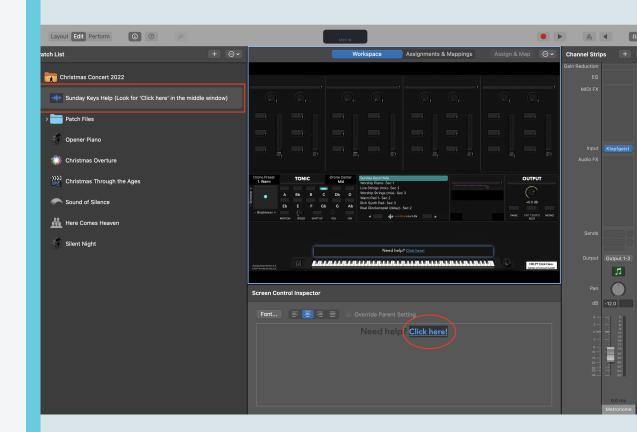